## **Pour mieux comprendre et vous accompagner**:

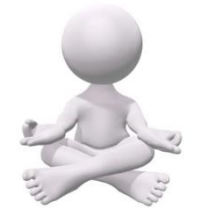

**Pour accéder à son parcours professionnel de formation il faudra d'abord :**

- Créer son compte sur le site : [parcourspro.online](https://parcourspro.online/)
- Modifier ses données personnelles
- Se définir comme dépendant du CNP de Médecine Interne

## **Vous pourrez ensuite :**

- Compléter votre parcours avec vos 3 actions réalisées
- Demander la validation de votre parcours
- Obtenir l'attestation de parcours

## PRÉREQUIS VALIDATION CNP Médecine interne :

Au moins 3 actions différentes sur la période triennale.

Parmi les 3 actions, le médecin devra choisir au moins 1 action cognitive (formation) ET 1 action réflexive (analyse des pratiques ou gestion des risques) OU 1 à 2 programmes intégrés (action cognitive ou réflexive).

Les actions choisies ne pourront pas être identiques. Ex : le congres bi-annuel de la SNFMI ne sera considéré que comme une seule action sur les 3 ans.

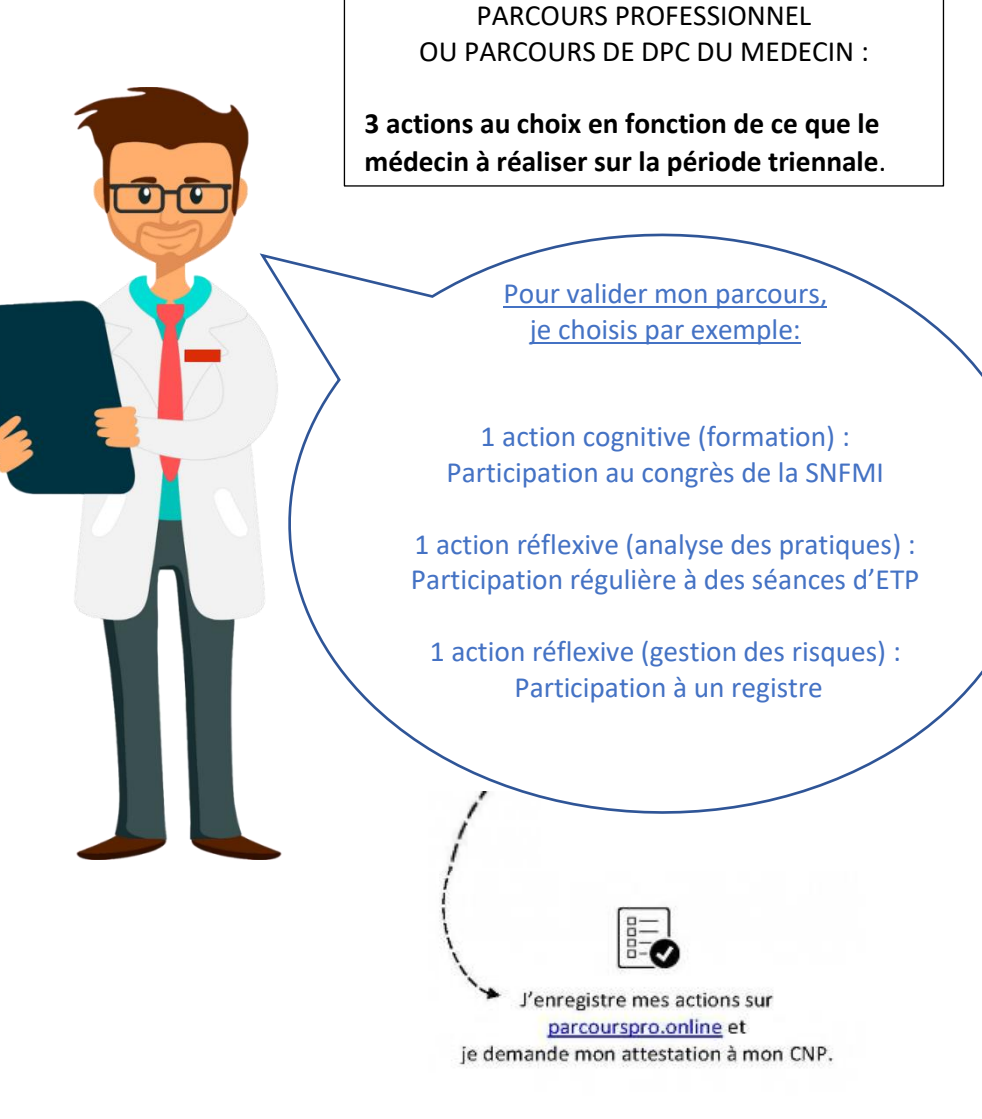

Une liste détaillée des différentes actions vous est proposée sur le site [parcourspro.online](https://parcourspro.online/)